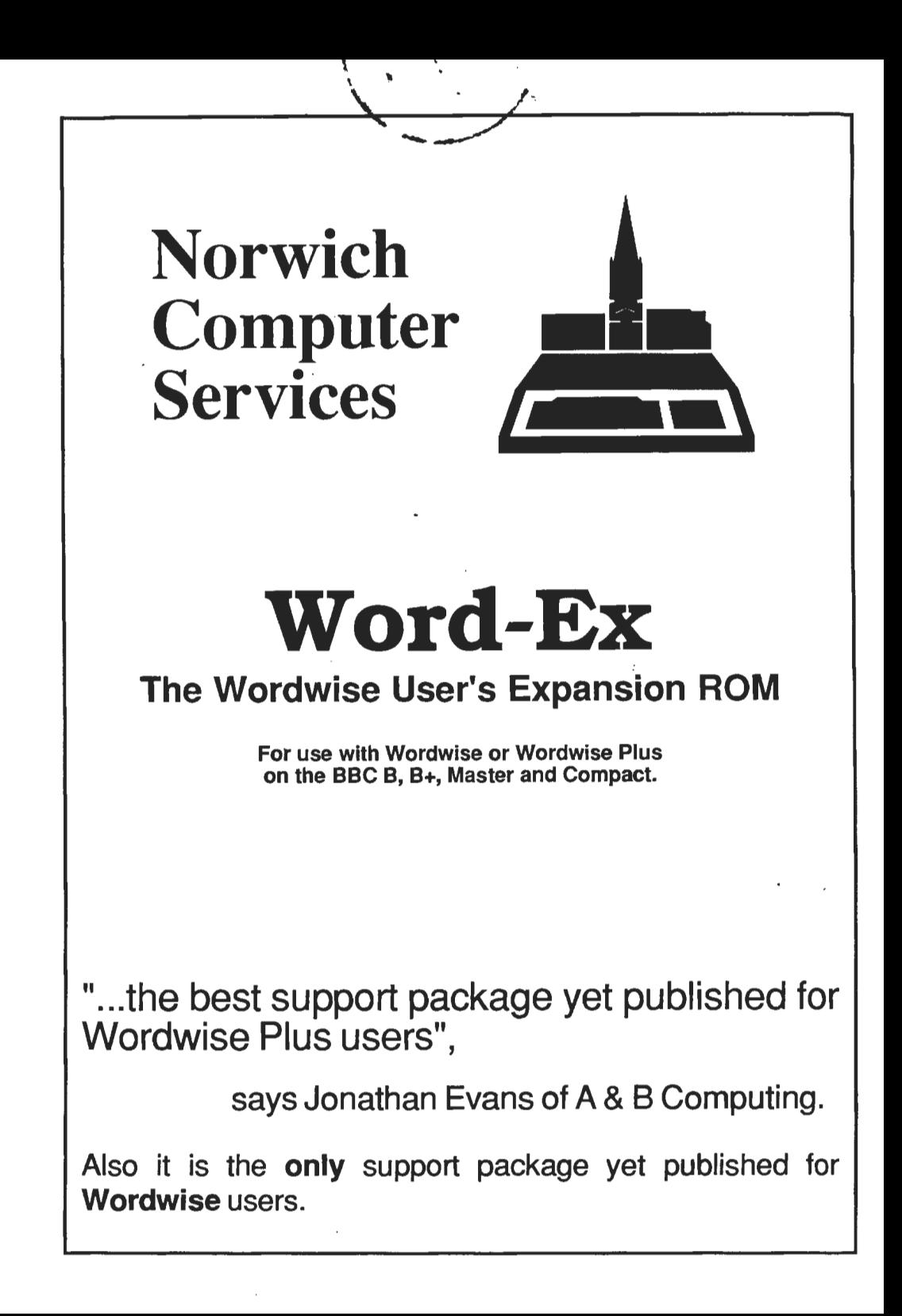

#### File access

**Loading & saving – Word-Ex makes the process of loading and saving files** very much faster and easier. It gives you "menu-driven file access". In other words, as soon as you press any of the options 1,2,3,4 or 8 on the menu, you get an on-screen catalogue display from which you can make your selection  $-$  a few simple key-strokes and the loading or saving is done.

Filename remembered – Word-Ex remembers the previous filename. So if you load a file, edit it and want to save it again, then as soon as you press <1> the catalogue appears with the menu bar sitting on the correct filename and all you need to do is press <return>.

Display catalogue & Delete file  $-$  Two extra functions in the menu mode are <ctrl-C> which displays the catalogue of the current drive and <ctrl-D> which allows you to delete a file by selecting from a file menu.

Wipe text – Also from the menu mode, for Wordwise Plus users, you can wipe the text area by using <ctrl-W>. This gives you a "yes/no" prompt to give you a second chance, just in case you pressed <ctrl-W> by mistake!

Quick save  $-$  In the edit mode,  $\le$ shift-ctrl-O $>$  causes Word-Ex to look at the top of the text for "<gr>REM filename<retum>". It takes the filename and saves the text with that name without and further prompts.

#### Programming the function keys

The function keys are a valuable way of entering text and/or keyboard commands. The drawback is all those complicated control codes like II!! for <fl>. Word-Ex removes that problem completely. It enables you to master the art of function key programming - a very powerful means of editing and manipulating text.

Word-Ex allows you to enter and edit the key sequences by pressing the actual keys you want- even including <escape> and <delete>. The sequence of keystrokes is displayed on the screen using mnemonics like  $\langle \text{gr} \rangle$ ,  $\langle \text{wh} \rangle$ ,  $\langle \text{up} \rangle$ , etc which makes it very easy to edit the sequence. If you want to keep the definitions for later use, they can be printed out and can also stored on disc.

#### Sorting

Word-Ex provides sorting routines which will either work on "paragraphs", as defined by having a double carriage return at the end of each, or on "items" which means anything in between one carriage return and the next. You don't have to sort the whole text; you can mark a section of text and sort just that bit. The sorting can be alphabetic or numeric, in ascending or descending· order and addresses can be sorted on the surname, i.e. the last name on the first line. There is also the facility for removing duplicate items or paragraphs.

The sorting is done in machine code and so it is extremely fast. A list of 100 addresses, which would take 9 minutes for a Wordwise Plus program to sort, can be sorted by Word-Ex in under-6 seconds.

## Label printing

Word-Ex has a very flexible label-printing facility. You can use it to print on labels 1, 2 or 3 wide; you can print a single address from the text area or a whole set of addresses; you can print multiple copies of each label; you can adjust the label format (width, height, etc) and send out printer codes before and after each print run. To avoid setting up the label format and printer codes each time, these formats can be saved to disc and re-loaded as required.

Word-Ex also has a separate facility which checks the layout of the addresses to see that none of them has too many lines and that none of the individual lines is too long. It also tells you how many labels there are.

The label printer allows any number of comment lines (i.e. lines starting with a "<sup>A"</sup> character) to be appended to each address. These are not printed on the labels.

## Case changing

Word-Ex has case-changing routines which work either on the whole text or on a marked section. You can change the words so that they are (1) all in upper case (2) all in lower case (3) all set as titles (i.e. each word with an initial capital letter) or (4) "intelligently" case-changed, which means that it changes everything to lower case except the initial letters of sentences and lone I's.

# Editing facilities

To make editing easier and faster, there are several extra keyboard commands.

Fast word-search - Pressing <ctrl-G> (for GOTO) in the edit mode allows you to enter a string of characters (a word or words) and Word-Ex then moves the cursor down to the next occurrence of that word; pressing <ctrl-N> (for NEXT) moves the cursor on to further occurrences without re-entering the string. This all takes place in the edit mode which enables you to search through and edit the text extremely quickly.

Character & word inversion - One common typing error is transposing characters. If, for example, you have typed "charatcer", you can put the cursor under the "t" and press  $\langle \text{ctrl}\rangle$ . This swaps over the "t" and the "c". If it is words that are transposed,  $\langle \text{ctrl} \rangle$  can be used which causes the word at the cursor to be exchanged with the next word.

Delete line & delete at  $-$  Two extra deleting facilities:  $\langle$ ctrl-L $>$  which deletes the current screen line and <copy> which is equivalent to <ctrl-A>.

Help! – Just in case you cannot remember the different key-strokes,  $\lt$ ctrl-H $>$ displays an on-screen help menu for all the special keyboard functions.

## Segment switching

If you are using Wordwise Plus, one other very useful feature is the ability to switch between segments. If you are in the edit mode, you can switch quickly from segment to segment and to the text area by pressing <ctrl-f0>, <ctrl-f1> etc and <ctrl-T> for text.

### **Pound sign change**

If you put a  $\pounds$  sign in the text, Wordwise sends an ASCII code 96 to the printer, but most printers use a 35 for"£", so Word-Ex changes the default value to 35.

#### **Star commands**

 $\hat{\mathbf{r}}$ 

Many of the new features are available as  $\ast$ -commands, e.g. to sort the Items in the text area Alphabetically Upwards, you type \*IAU. So if you wanted to sort a whole set of files, you could program a function key with the commands, load each file in tum and just press the function key. With Wordwise Plus, you could write a short program that would load, sort and save each file in turn while you went away and had a cup of coffee!

### **Word-Ex applications programs**

We are in the process of producing a whole new set of Wordwise Plus applications programs using Word-Ex. We already have three programs written. The first, Word List Generator  $(E5)$  takes either a single file or a set of files prepared on CP-ROM and makes a list of all the different words and, if you wish, how many times each occurs. Secondly we have a List-Processing program  $(E5)$  for sorting, manipulating and formatting alphabetic lists in sections and sub-sections.

The Address Handling Suite  $(E10)$  is the third and most powerful application. It allows you to build up a set of addresses (or similar data) in alphabetic files accessing them in different ways including building up sub-sets of addresses.

*These facilities come In a 16k machine code ROM (£30 inc. p.* & *p.) available only from Norwich Computer Services.* 

Please send me a Word-Ex ROM (£30), plus Word-List Generator\* (£5) / List Processor<sup>\*</sup> (£5) / Address Handler Program<sup>\*</sup> (£10). (\*delete as applicable)

I enclose a cheque number ....... ; .................. for £ ....•...•..........

Name ................................................... .................... .

Address ............................................................. : ..................... .

I use Wordwise / Wordwise Plus<sup>\*</sup> (\* delete as applicable)

Please send this order form to: 'Norwich Computer Services, FREEPOST. 18 Mile End Road, Norwich, NR4 7BR. (No stamp required.)